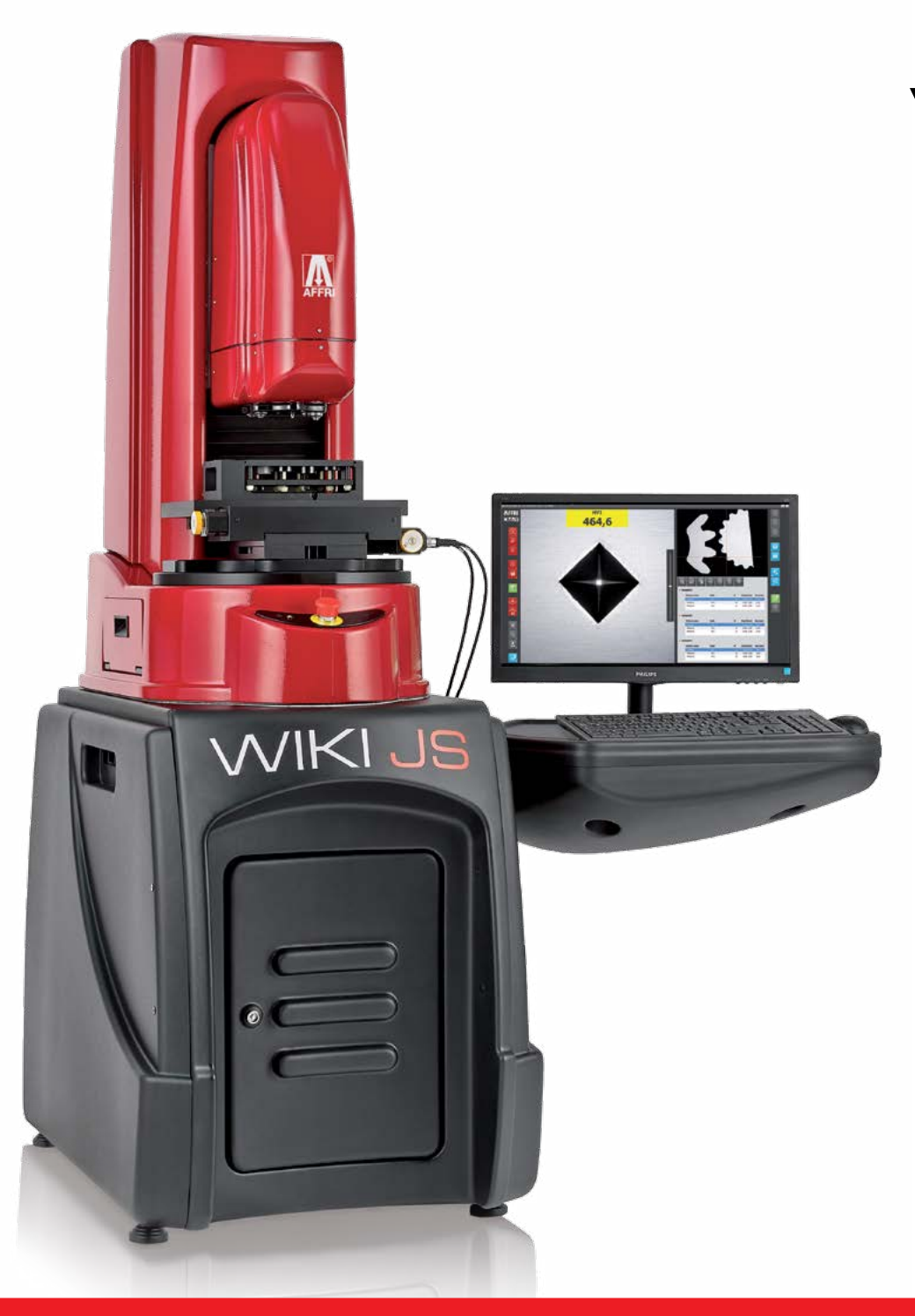

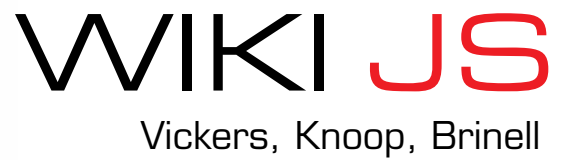

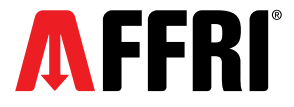

## WIKI JS. THE MODELS

Fixed working table 250x300 mm

Smart software for

**WIKI 100 JS** 

Vickers auto-measure.

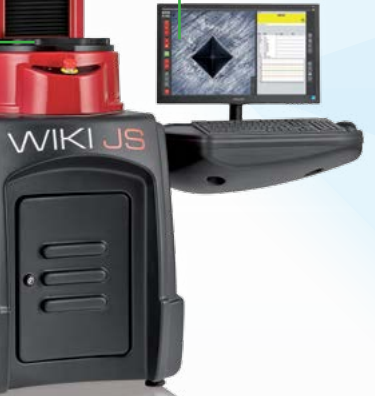

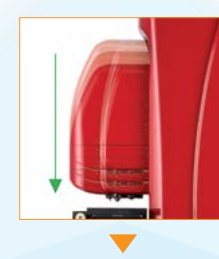

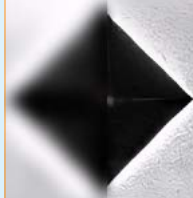

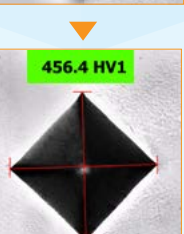

Motorized turret 6 positions for indenters and objectives. Motorized Z axis. Automatic measurement with autofocus. Software for automatic evaluation of indents. Automatic lighting.

As optional: Manual XY stage 100x100 mm with 10 μm step.

The automatic measurement minimizes subjectivity associated with human intervention. The tester can be used by different operators.

 $\overline{P}$ 

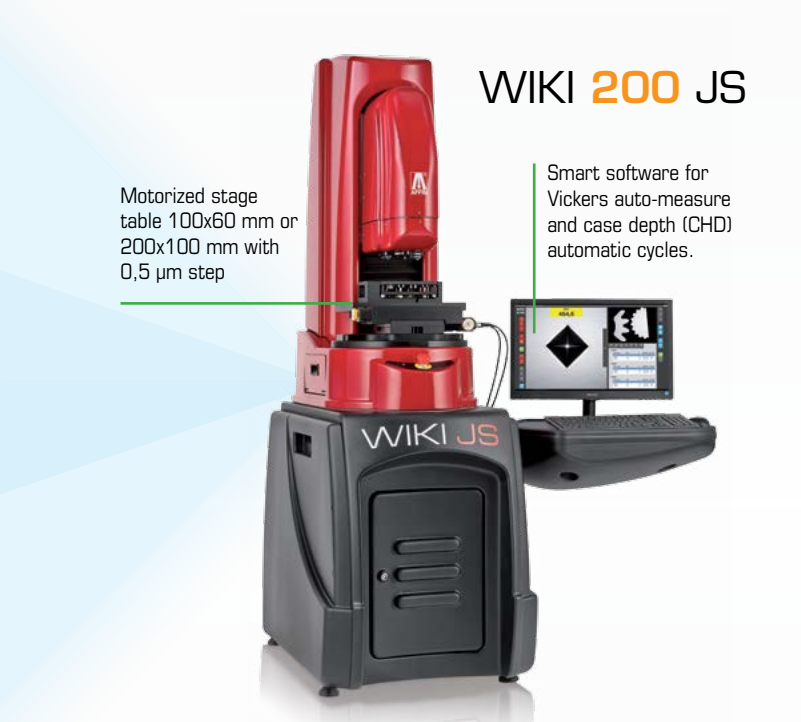

### Top-of-the-line of automation and accuracy for Vickers and Knoop.

Fully motorized system for Case Hardness Depth test **CHD**. Single or multiple samples in automatic cycle. Motorized turret 6 positions for indenters and objectives. Motorized Z axis. Automatic measurement with autofocus. Software for automatic evaluation of indents. Automatic lighting. Motorized XY stage 100x60 mm or 200x100 mm with 0,5 μm step

Everything is automated, freeing users for other tasks and minimizing subjectivity associated with human intervention.

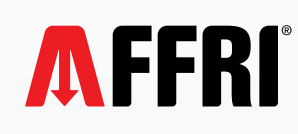

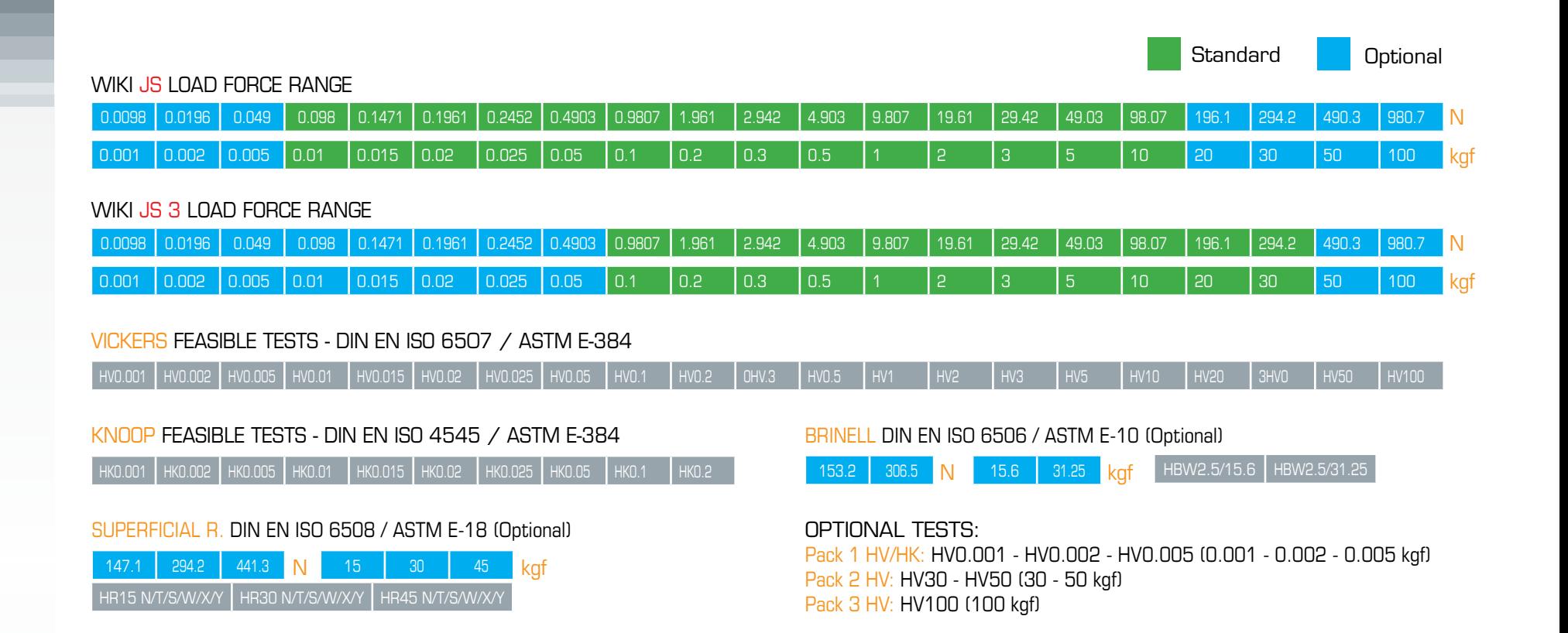

#### LOAD CELL AND CLOSED LOOP TECHNOLOGY

WIKI JS is the top-of-the-line of automation and accuracy for Vickers and Knoop hardness measurements in compliance with ASTM and ISO hardness standards. Load forces are applied through load cells and electronically controlled in "Closed Loop" (Pat. AFFRI) with a frequency of 1 khz. Each load force is automatically programmed and controlled assuring perfect linearity in every range eliminating the problems associated with traditional dead weight system testers. Results are not affected by any structural deflection, misalignment and external vibrations.

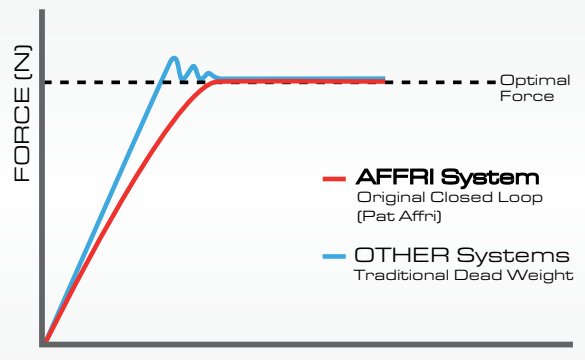

3

#### TIME (sec)

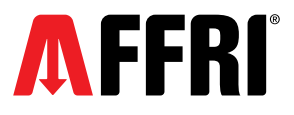

# $\textsf{WIKI}$  JS . MAIN FEATURE

#### MOTORIZED HEAD AND AUTOFOCUS 6 SLOTS ROTATING TURRET IMAGE AUTO-ANALISYS

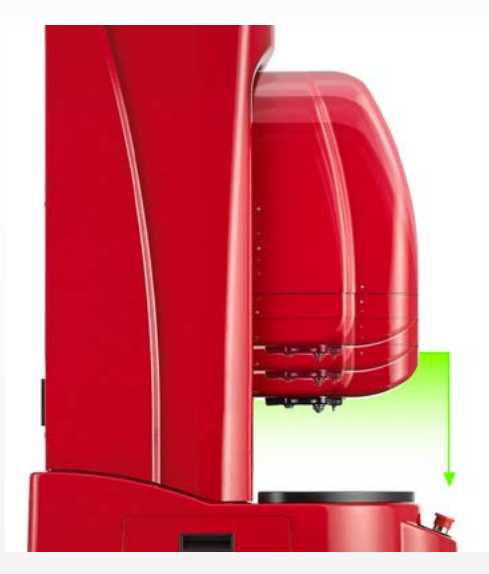

Up to 300 mm electronically controlled height capacity for fast or slow vertical movements. Very rapid and ultra-sensitive drive for a perfectly accurate autofocus.

The autofocus combined with the automation of the whole software avoids human influence and gives repeatability even when used by different people.

4

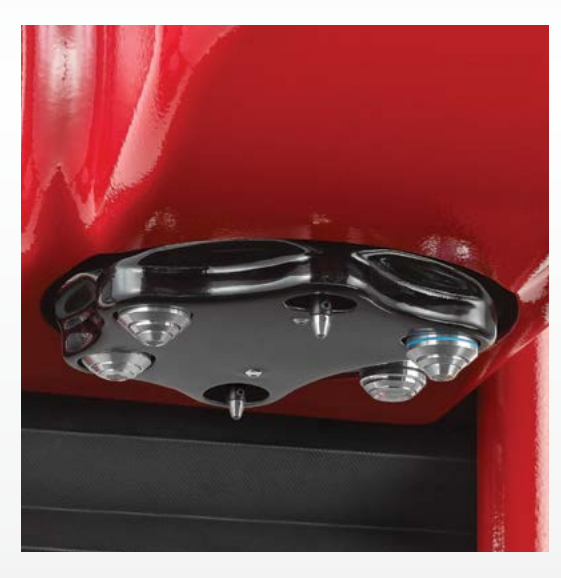

Horizontally rotating turret with four slots for magnification lenses and two for indenters. All optical microscope objectives can be pre-installed and combined with indenters for every Vickers and Knoop hardness scales. Optical objectives selection of  $2.5x - 5x - 10x 20x - 40x - 50x - 100x$ 

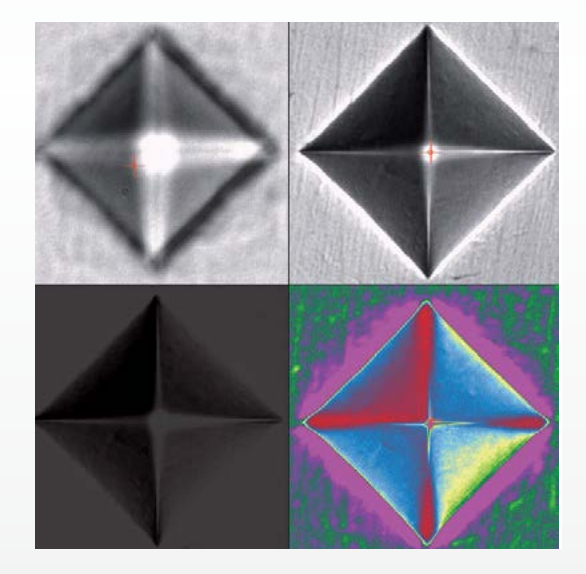

With software controlled focus, image cleaning, shading correction and regulated light source, reproducible results are obtained regardless of the number of indents measured. From perfectly polished to rough and etched samples, the auto-detection capabilities of WIKI JS allow measurements on a variety of sample surfaces.

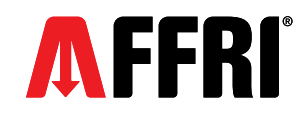

#### LARGE AND STABLE BASE **X/Y MANUAL TABLE** X/Y MANUAL TABLE X/Y FULLY MOTORIZED

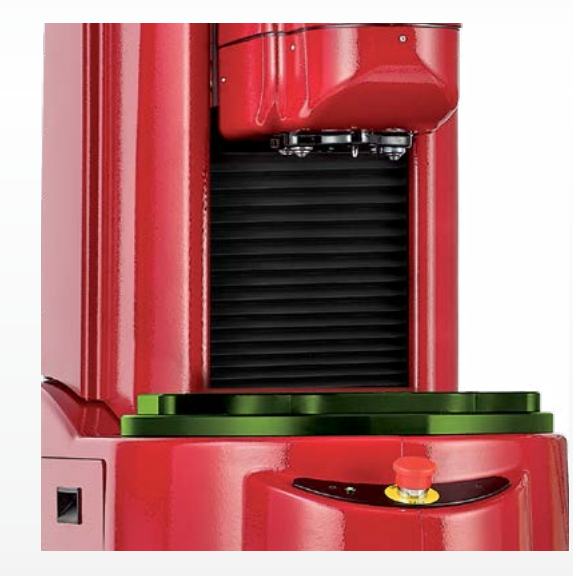

The wide work table base is capable of bearing masses beyond 1000 kg which allows for steady hardness measurements on bulky or irregular pieces. It also offers a comfortable working base for small pieces.

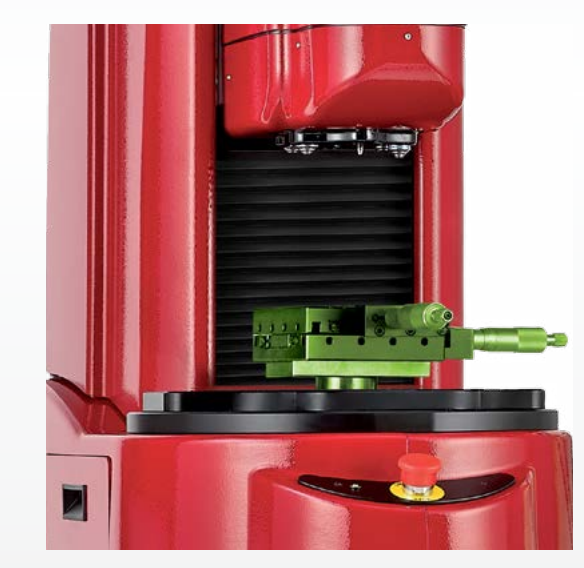

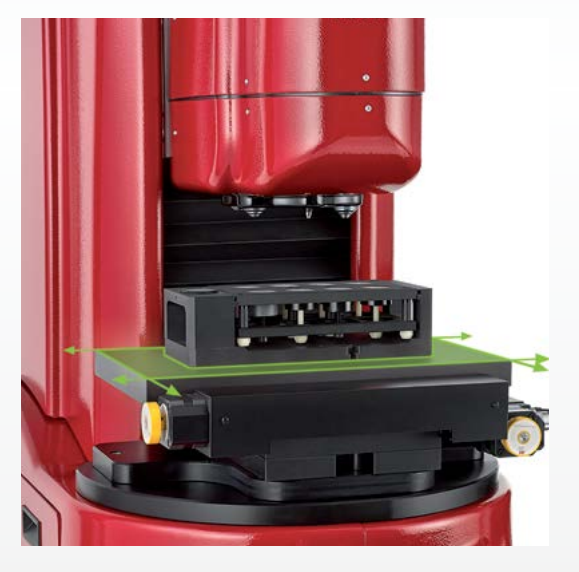

Manual XY table 100x100 mm with 10 μm step. This table is a perfect solution for not-daily multi indentation test cycles. The table allows manual CHD case depth tests and can be provided with digital micrometers for automatic CHD graph generation.

XY motorized table with an accuracy of +/- 0.5 μm steps. Reference points for indentation patterns can be positioned precisely where they are required. The table allows automatic multiindentation CHD test cycles on multiple samples with perfect positioning on the entire area, no matter the indentations amount.

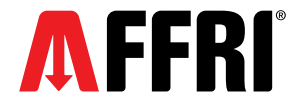

# WIKI 1 **00** JS SOFTWARE

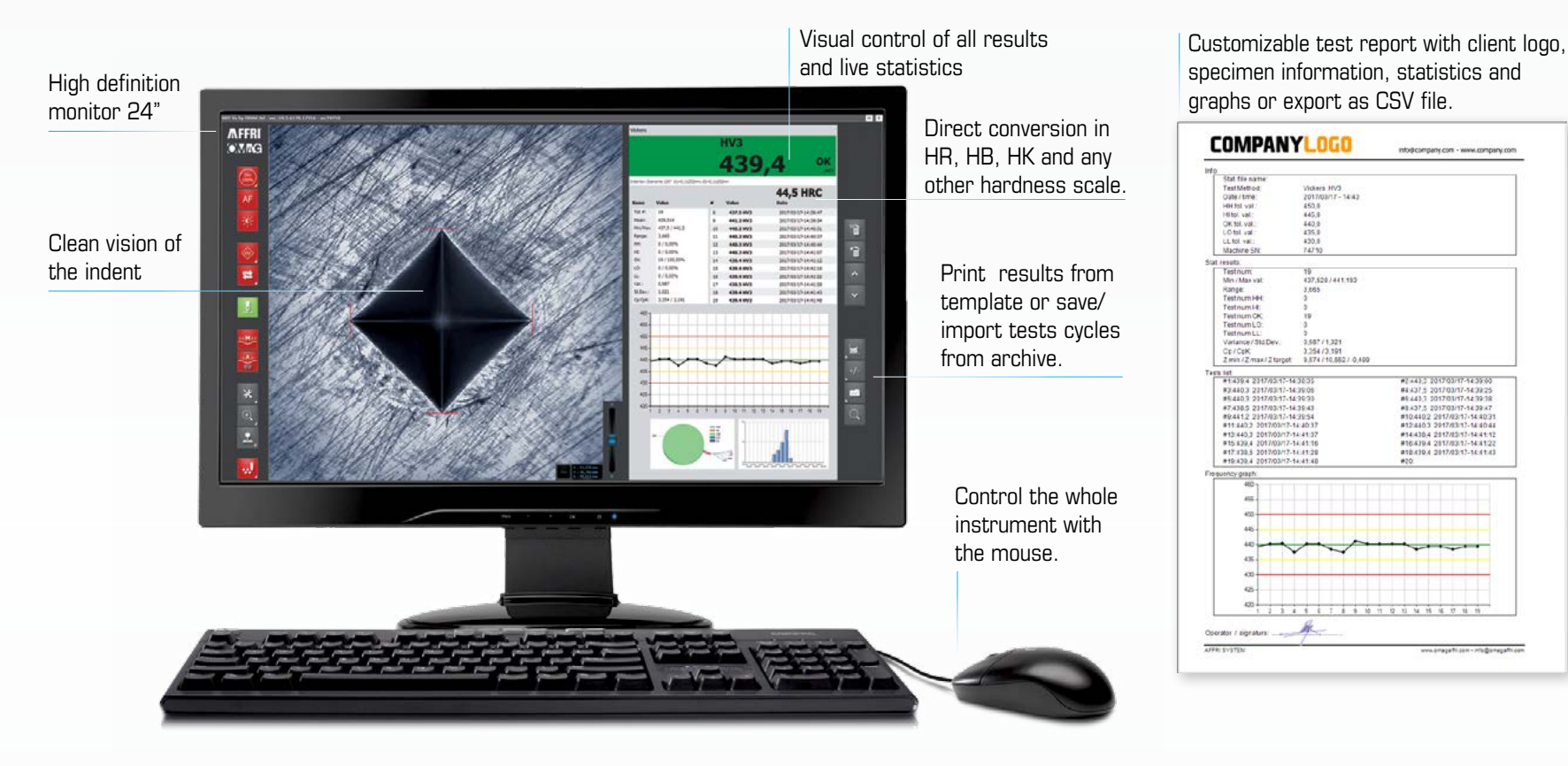

The AFFRI Vickers measuring software has been studied to fulfill any client need and to be accessible to every operator. This is a "SMART SOFTWARE" which results extremely easy to be used and can be customized to display only needed testing procedures.

#### ONLY 5 ICONS TO GET RESULTS:

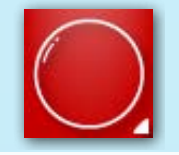

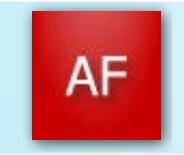

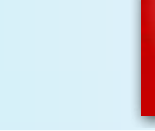

6

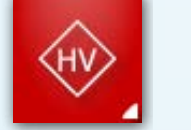

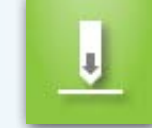

### 1 - MAGNIFICATION 2 - AUTOFOCUS 3 - AUTO-LIGHT 4 - TEST METHOD 5 - AUTOMITIC MEASURE

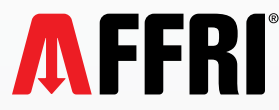

### SMART SOFTWARE - MAIN FEATURES

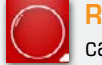

AF

REAL MAGNIFICATION - Tanks to the motorized turret, different lenses can be selected with a simple click. Digital zoom is also available.

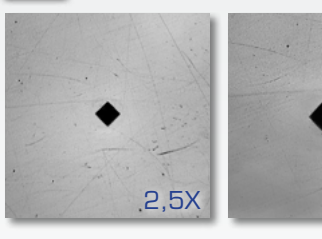

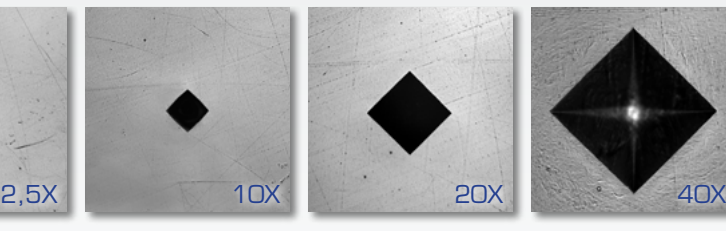

冰

AUTOFOCUS - Motorized focus is always at the right linear quote.

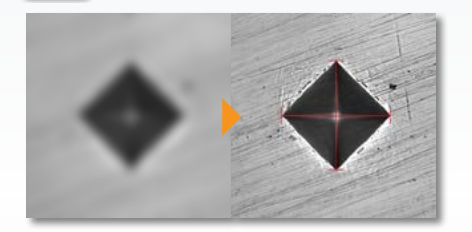

AUTO-LIGHTING - Automatic light regulation on any surface.

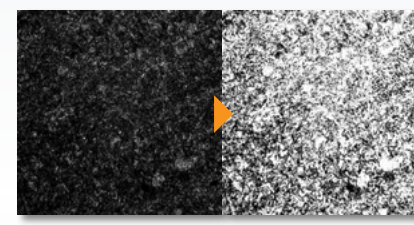

#### TEST METHOD SELECTION

Only one window for the selection of everything you need for the test.

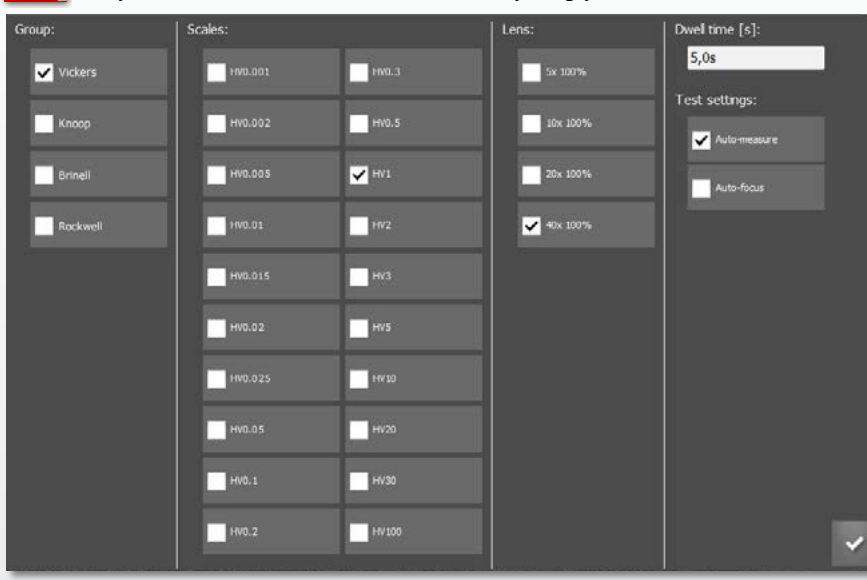

#### AUTO MEASURE ON CRITICAL SURFACES

From perfectly polished to rough & etched samples, the software will automatically measure indents on any sample

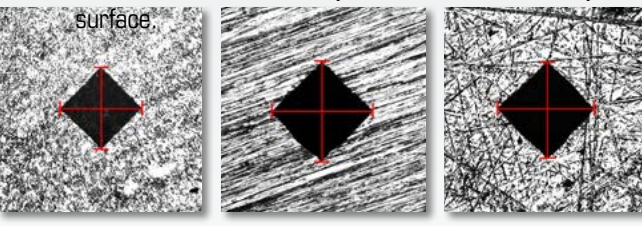

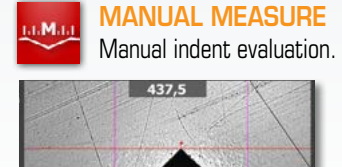

 $A$ 

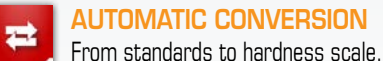

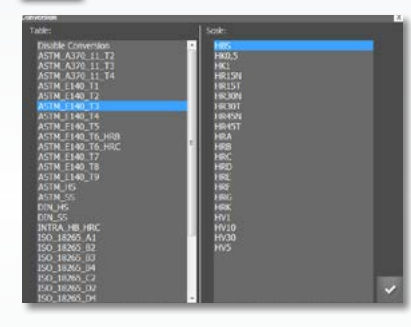

#### DYNAMIC RESULTS

**Richard Adams** 

Color highlighted results and live statistics. Watch result list and edit or modify single tests.

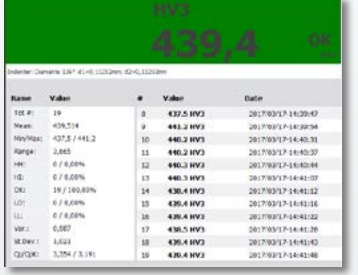

7

#### LIVE GRAPHS

Choose between 4 graphs. Print results from template or save and import tests cycles from archive.

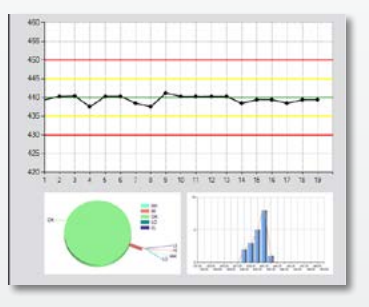

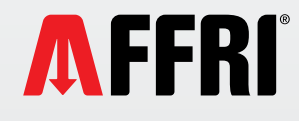

# WIKI 200 JS SOFTWARE

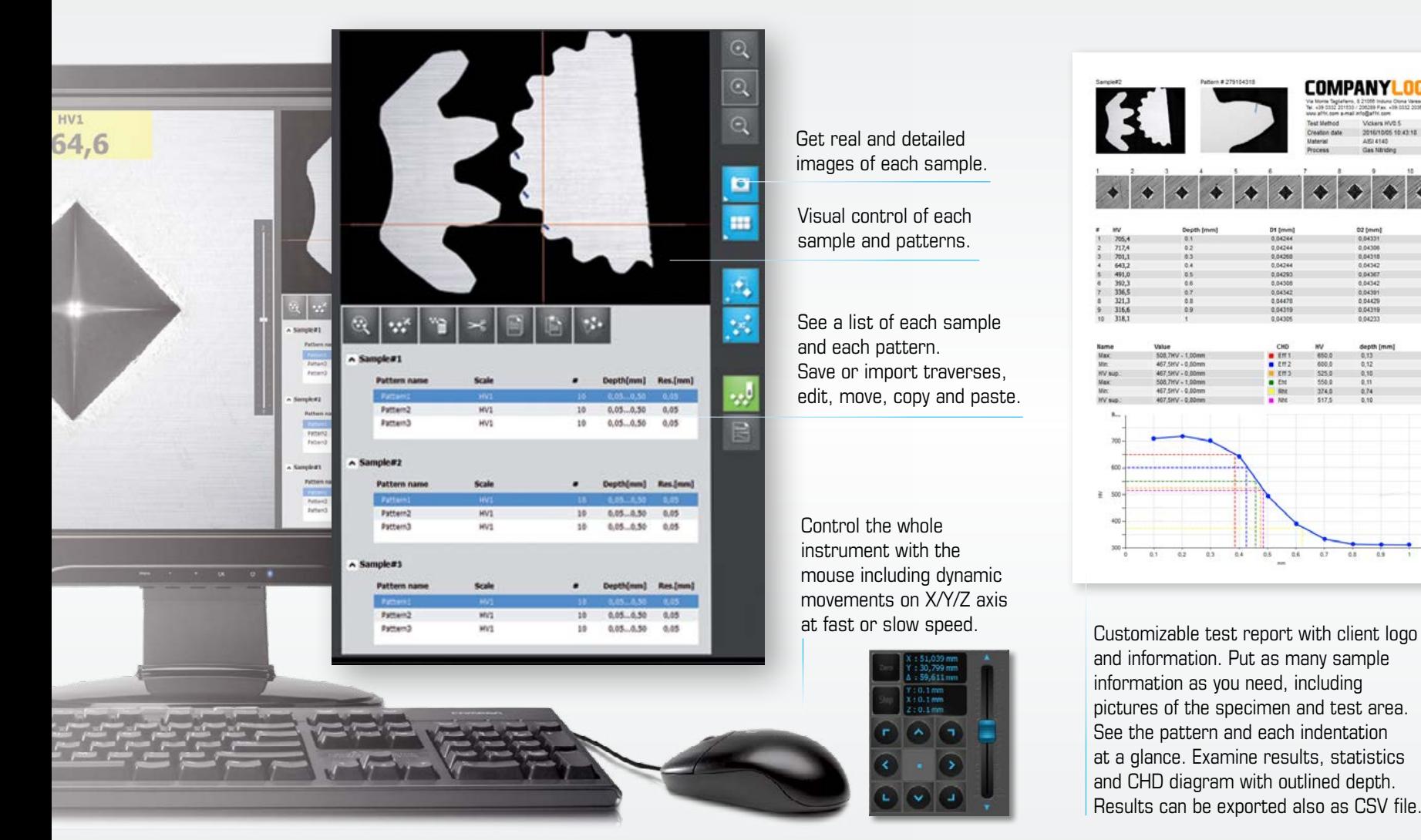

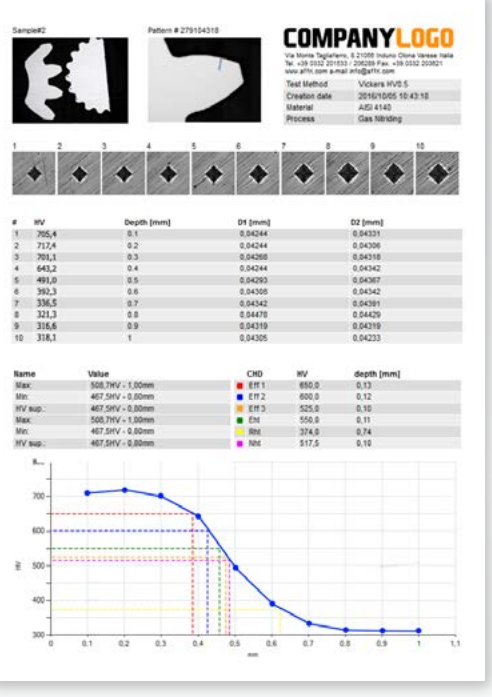

and information. Put as many sample information as you need, including pictures of the specimen and test area. See the pattern and each indentation at a glance. Examine results, statistics and CHD diagram with outlined depth. Results can be exported also as CSV file.

**SINGLE OR MULTIPLE SAMPLES IN AUTOMATIC CYCLE:** Just map out indentation traverses where they are required, set the load and press START, the hardness tester intelligently follows the predefined patterns, indents the samp

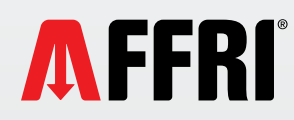

The software is designed for an intuitive and simple use. With three easy steps, it provides added precision when positioning indents thanks to its integrated macro view technique and layout tools. By visualizing the complete sample or a single sample, traverses and/or patterns can now be mapped out with unequaled precision.

# **SURFACE MAPPING**

Obtain a perfect, detailed, high resolution view of the whole sample holder offering sharp close-ups as well as global views. Multi sample vision offers a complete image of a sample without any distortion, no matter its size. No need for a second camera.

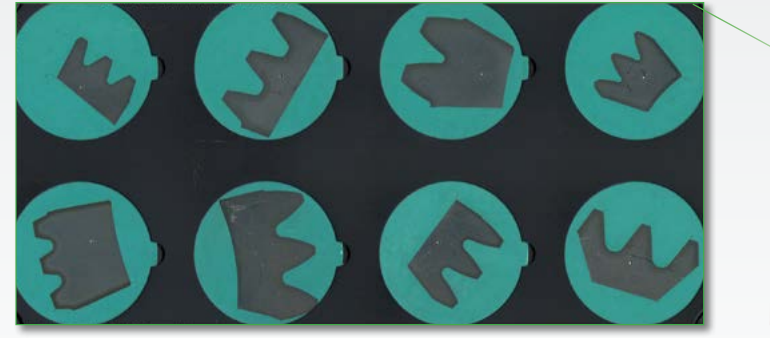

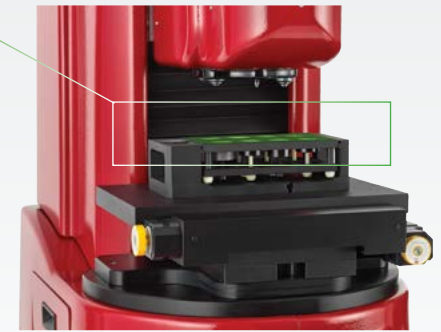

### **02**<br>Save, open, modify, copy and paste or create new SETUP PATTERNS

patterns to predefined locations with a simple click. Traverses and patterns can be individually adjusted. Create case depth traverses or fill a surface with indentation points to control sample uniformity.

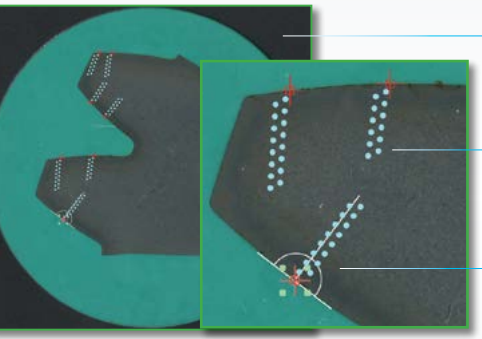

Samples can be mapped separately. Singular identification allows to group patterns regarding only one sample. Results storing and reporting will be well organized.

Traverse's indents can be modified at any time: delete, move or place a new one. Set where to perform autofocus and choose a different test load for each pattern if needed.

Rotate traverses with T-Bar tool.

Reports are automatically generated and archived during the test cycle. Just click on one plot to check the indentation.

### **03**<br>The software follows the patterns, indents PRESS START GET RESULTS

the sample, measures, and generates data dynamically. Review results in graphical and/ or tabular format. Export results to any spreadsheet application, or simply print standard or customized reports.

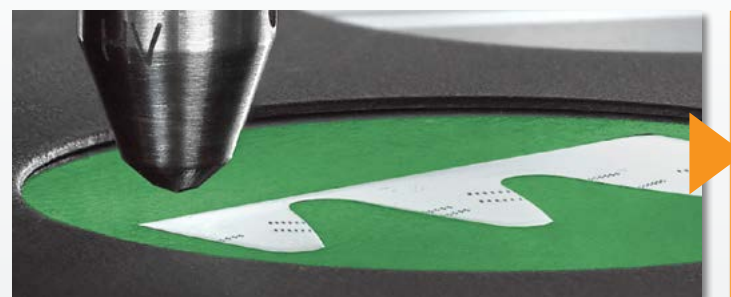

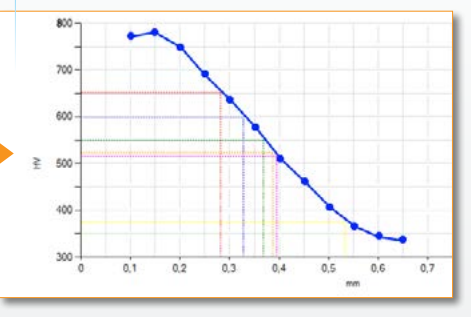

**EVERYTHING IS AUTOMATED, FREEING USERS FOR OTHER TASKS:** Auto focusing, automatic measuring and reporting, allows this system to function unattended for hours without interruption, saving time and money, thus increasing o

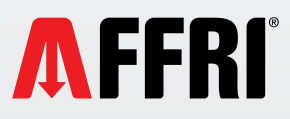

## **AUTOMATIC MEASUREMENT CYCLE ON MULTIPLE SAMPLES**

#### CHD TRAVERSES AND PATTERNS

Single or multiple traverses/patterns can be rapidly created. With one simple click of the mouse the line, the angle and the starting point of the indentations are determined.

#### CREATE, SAVE AND RELOAD

No need to create the same pattern over and over again. This feature is extremely useful for users who analyze the same kind of areas repeatedly. Once a pattern has been created, you can save it and re-load it later to duplicate the analysis on a new sample.

#### EDIT, MOVE OR DELETE

Select the pattern from preview image and modify direction, position, hardness scale, number and distances of indent, pattern name and point of focus.

#### ZOOM IN AND OUT

Zoom out to look at the entire sample in order to identify the pattern position and direction. Zoom in to verify pattern distances and spot surface imperfections.

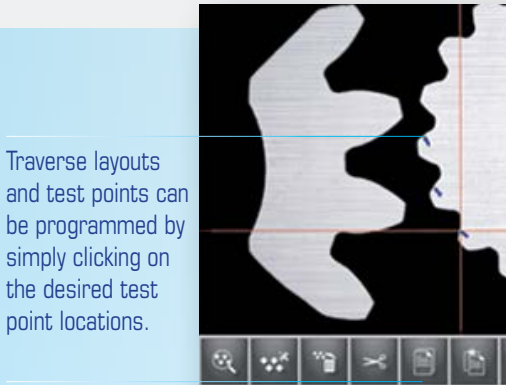

Pattern2

Patterns

**HV1** 

Scale

HV1

**MV3** 

Save, cut, copy, or **Pattern na** paste traverses/ patterns to Pattern2 Patters3 predefined locations with a simple click  $\land$  Sample#2 of the mouse. **Pattern nar**  Use image preview to control the whole sample patterns. Identify the test zone and place patterns with a simple mouse click.

> The T-Bar tool rotates traverses to any angle to ensure its perpendicularity to the sample edge or to accommodate sample tilts.

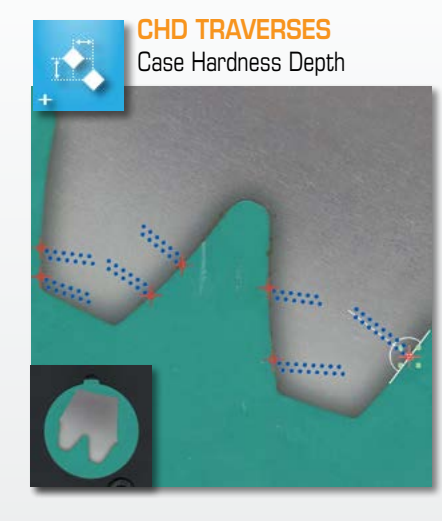

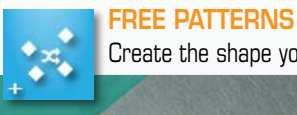

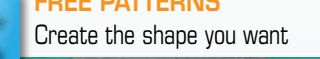

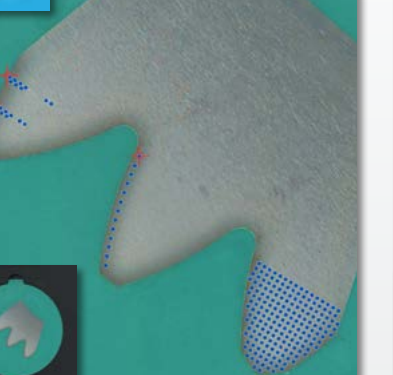

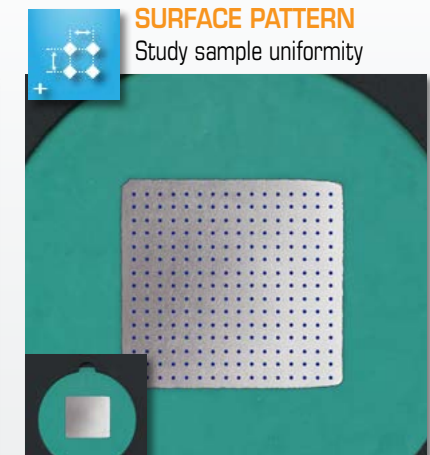

#### RADIUS PATTERN Study uniformity per radius

Depth[mm] Res.[mm]

 $0.05...0.50 0.05$ 0.05.0.50 0.05

Depth(mm) Res.[mm]

 $0.05 - 0.50 = 0.05$ 

0.05.0.50 0.05

 $10$ 

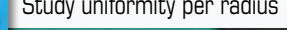

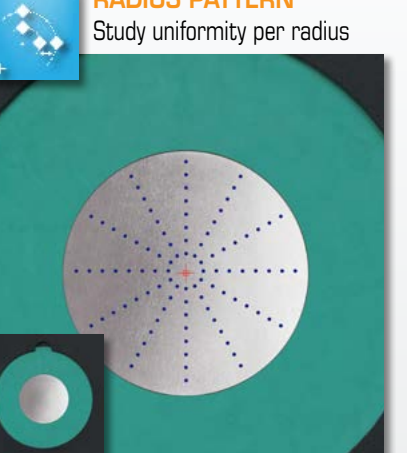

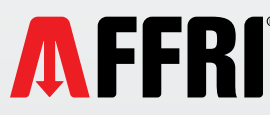

#### LENGTH AND DRAWING TOOLS

Use this feature to place reference points, find the middle, text some notes and measure the length of anything.

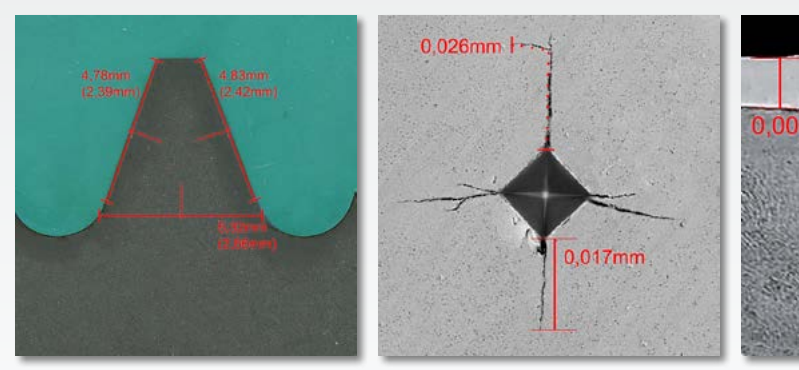

No matter the complexity of the pattern layout, combining intelligent macro views with drawing and length tools allows traverses and/or patterns to be positioned precisely where they are needed.

These features also help finding the center of the sample or the center of a gear tooth flank and the pitch point. Placing traverses and pattern is made easy.

Use this tool to draw straight and/or parallel lines, add text notes and measure lengths for report purposes.

#### Select the sample and the pattern.  $\frac{1}{2}$ Export single or Spot tested zone  $\qquad \qquad \Box$ all reports in PDF. from number labels. D2 [mml]  $D1$  [cam]  $\mathbb{R}$ Depth [mm]  $D2$  [mm]  $\mathbf{v}$ 0,04941<br>0,05011<br>0,05261 HV! Export data as  $-0.000$ 0.060%  $\begin{array}{r} 0.70 \\ 0.40 \\ 0.50 \\ 0.90 \\ 0.60 \end{array}$  $752/$ 0,05011  $0.0688$ See each result including  $750<sub>6</sub>$ 0.05225 0,05463 text file or CSV. 0.06872  $\Box$  $738.5$ <br> $674.5$ <br> $632.9$ 0.05450 0.0559 0,06931 depth, diagonals and HRC 0.05557 0.05746 0,06836  $0,70$ 0,05770 0.06076 0,06896 conversion or others.  $596,7$ <br> $559,3$  $0.50$  $0.0619$ 0,06999 0,07050 496.1  $0.06967$ See preselected Name  $HVI$ See dynamic statistics,  $555$ statistics including  $0.82$  $550,0$ <br> $596,2$ <br> $527,4$ 402,8 /idkers HV1<br>31/03/2017 13:42:3  $\ensuremath{\textit{Mm}}\xspace_i$ define CHD, RHT, NHT and  $375,0$ 477,4HV3 - 1,00m Mean max, min, mean pate 387,9 477,4HV1 - 0,20mm H anp:<br>Han:<br>Hill: Range  $27,7$ <br> $7,2$ three custom case depths. 752.4hvz - 0,10mm and deviation. Std de  $51.5$ See Case Depth chart where See uniformity chart hardness value is plotted against with high and low depth. Identify specified case MANT highlighted tolerances. depth values from dotted lines.  $0.1$  0.2 0.3 0.4 0.5 0.6 0.7

0.011mn

Detect unexpected results, click the plot to go to indent. Verify, measure again or replace with a new indent.

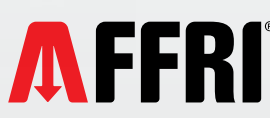

#### Results Instantaneous Data Review

Following an automated run, individual indents can be tracked by clicking on the numbered impression. Intelligent software accurately remembers where the impression was made and automatically moves the stage to the chosen indent. You can choose to not include, re-measure the impression manually with the movable gridlines or make a new indent. When excluded or re-measured, statistics are updated on the fly. Instant graphical view of Effective Case Depth.

#### Report Creation

Print results directly from the software or export data to the spreadsheet program of your choice for further statistical analysis.

## **AUTOMATIC MEASUREMENT CYCLE ON WELDS**

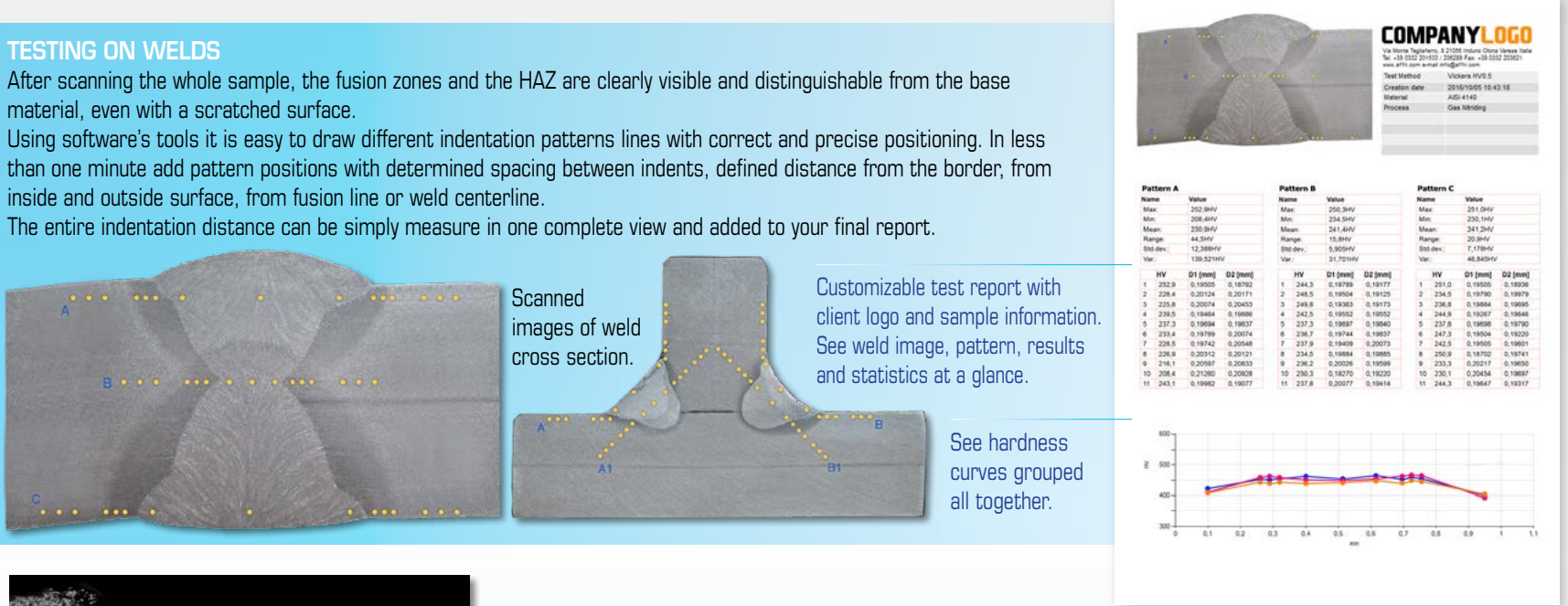

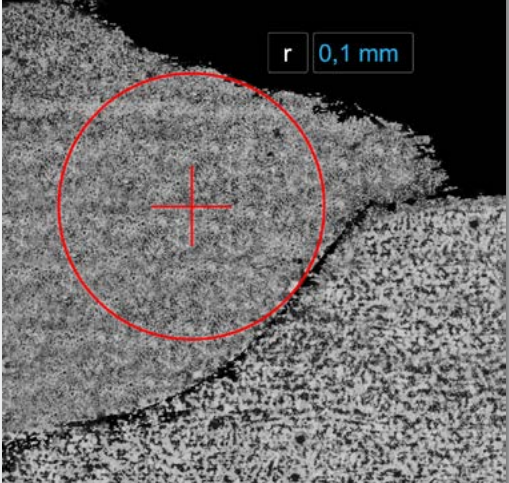

### Reference Circle TOOL

Ideal for irregular or curved samples, where indents need to be at a given distance from the edge. This exceptional tool allows indents to be positioned at precise distances from the sample's edge. Once a radius is specified, the software shows a red circle around the indent position. Use this reference to go across a border and/or zone and add the indent position.

This visual guide is the fastest way to create a defined pattern on a multi-zoned or irregular sample.

#### CUSTOM STEP TOOL

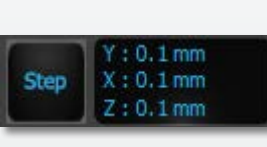

When the tool is active, the virtual Joystick commands move the stage for the distance defined by step instead of a continuous movement.

Use this feature to create a pattern line where groups of spaced indents are placed in base material, HAZ and fusion. Define and fix a custom stage movement in X, Y or Z axis. Move on the point of interest (e.g. fusion line) and add an indent position for each spacing distance step.

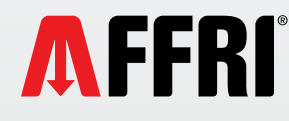

#### REAL TIME SUPPORT:

The remote control connects AFFRI's testers from anywhere in the world with AFFRI's engineers. Our experts can remotely diagnose any technical issue, provide additional operator training and update the software version.

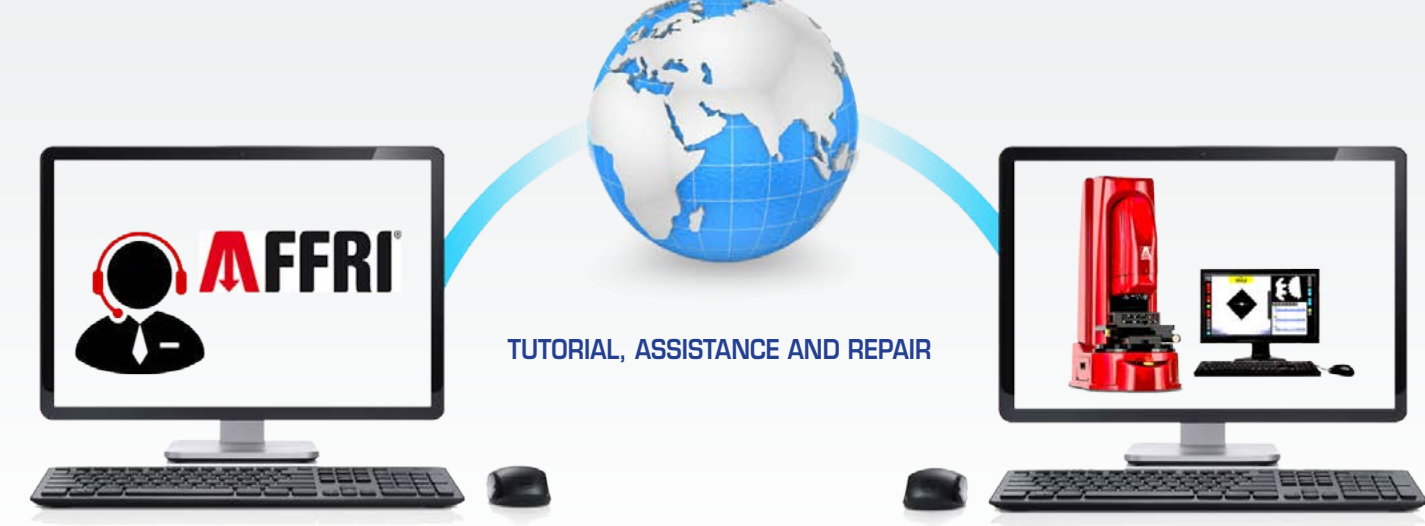

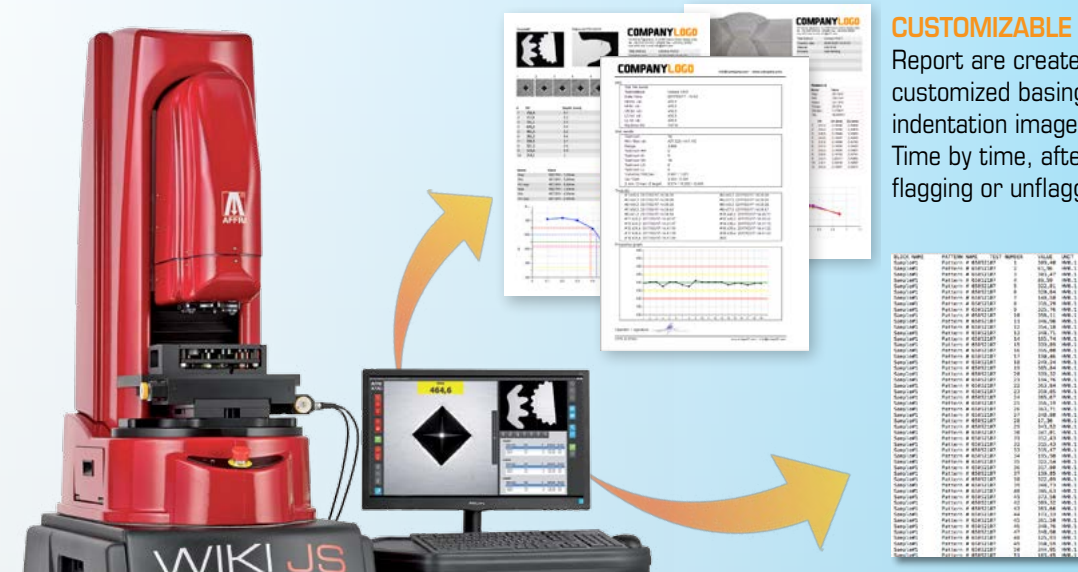

#### CUSTOMIZABLE REPORT TEMPLATEs

4,4235 4,425<br>6,4235 6,627<br>6,4239 6,627<br>6,4232 6,627<br>4,4230 8,427

Report are created directly by Affri team. Templates can be 100% customized basing on any need. Not only company logo, sample map and indentation images, the report layout can be filled with any test information. Time by time, after the test cycle, choose what to export in final report by flagging or unflagging simple options.

13

#### TABULAR AND TXT DATA EXPORT

Print the results directly from the Affri software or export data in txt, csv and tabular format to the spreadsheet program of your choice for further statistical analysis. Images and statistics can be saved or copied easily and laid out in a standard, or customized, MS Office templates. Use "paste as link" native tool to update your data sheet with exported results and build a well organized database.

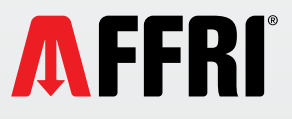

# WIKI JS

#### **ACCESSORIES**

Affri provides a large variety of accessories to fulfill any purpose of test. Customized solution based on your needs can be made for perfect tests on rough pieces. A series of different anvils is available to test every size of test piece. Variety of accessories to facilitate testing on small or oddly shaped items. All AFFRI's accessories are customizable according to customers specifications, depending on dimensions and geometry of the samples and finished products.

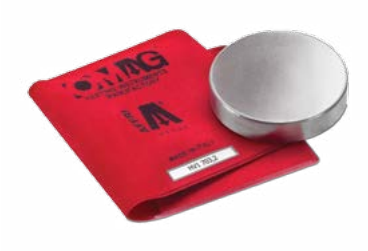

**TEST BLOCKS** Micro Vickers Art. A004.0.008 Knoop Art. A004.0.010 Test blocks with specific values are available.

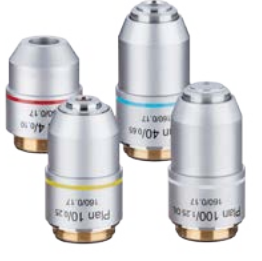

OBJECTIVES 2,5X W001.0.006 / 5X W001.0.000 / 10X W001.0.001 / 20X W001.0.002 / 40X W001.0.003 / 50X W001.0.004 / 100X W001.0.005

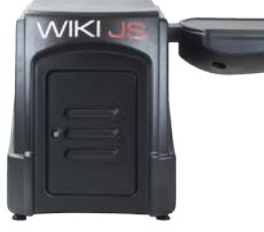

BENCH SUPPORT TABLE Side table suitable right or left Art. A010.0.024

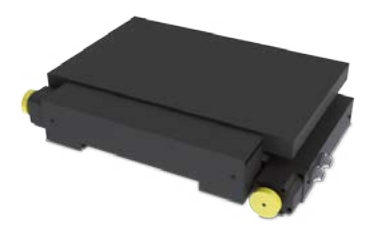

MOTORISED TABLE 200x200mm Travel 200x100mm with 0,5μm step Art. A055.0.001

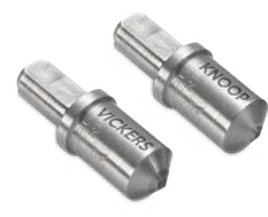

INDENTERS Vickers Art. 700.1.5.027 Knoop Art. 700.1.5.028 Dual indenter shaft Art. 700.1.5.029

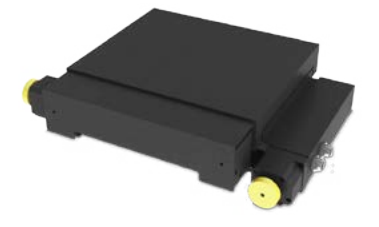

MOTORISED TABLE 150x150mm Travel 100x60mm with 0,5μm step Art. A055.0.002

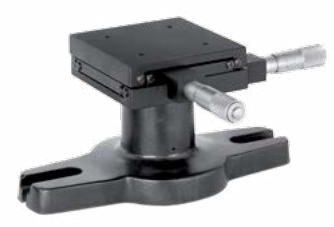

MANUAL TABLE 100x100mm with 10μm step Art. A009.0.001

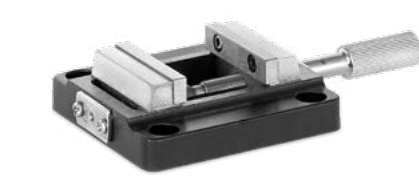

CLAMPING VICE Adjustable from 0 to 50mm Art. A049.1.001

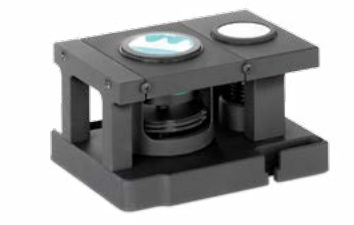

SINGLE SAMPLE HOLDER Self level sample holder Art. A.055.0.006 (Insert ring is needed) Art. A.055.0.014 (All sample diameter)

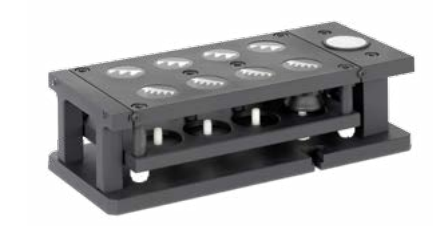

MUTLI SAMPLE HOLDER Up to 10 samples per time Art. A055.0.003 (Base 200x100 mm) Art. A055.0.004 (Drawer 10x30mm) Art. A055.0.005 (Drawer 8x40mm) Other drawer are available

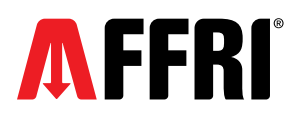

#### EXCLUSIVE DESIGN

The innovative design of WIKI JS is AFFRI's unique and exclusive. Comfortable and ergonomic working station built for facilitate operator's movements, allowing an organized and well-ordered work. Built-in side case to preserve tester's accessories.

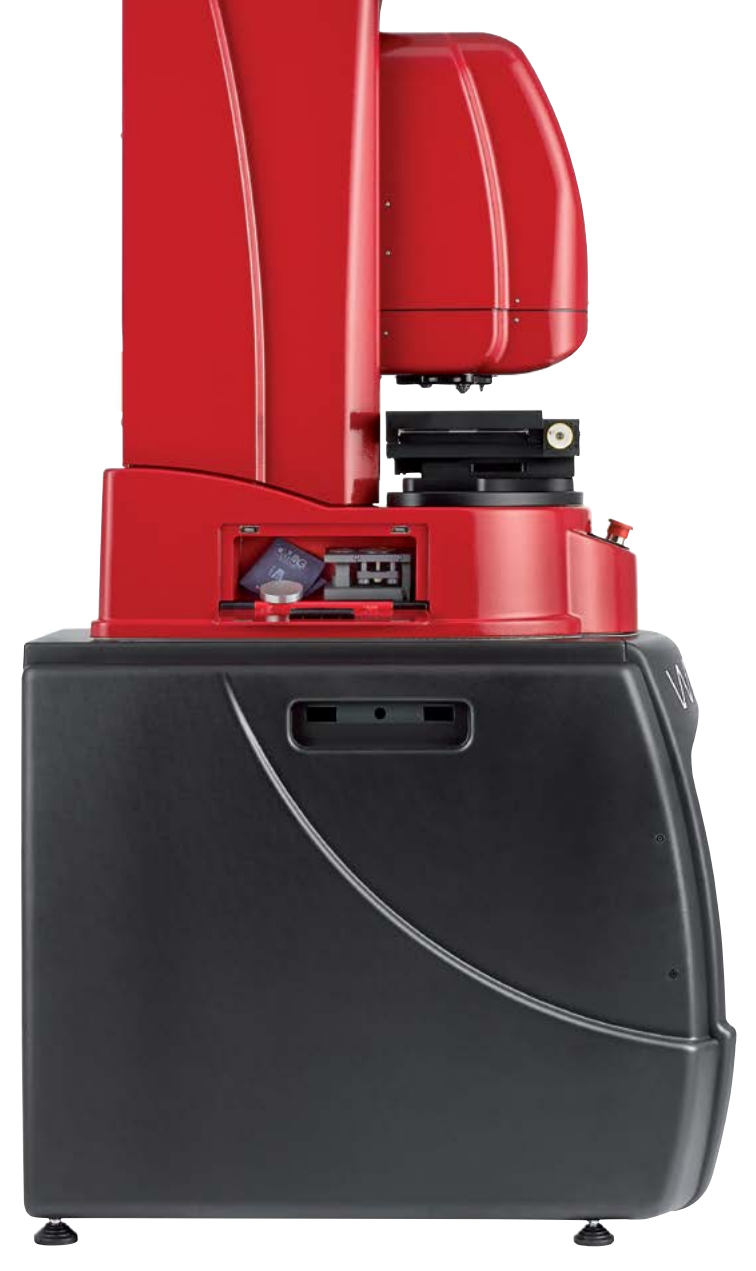

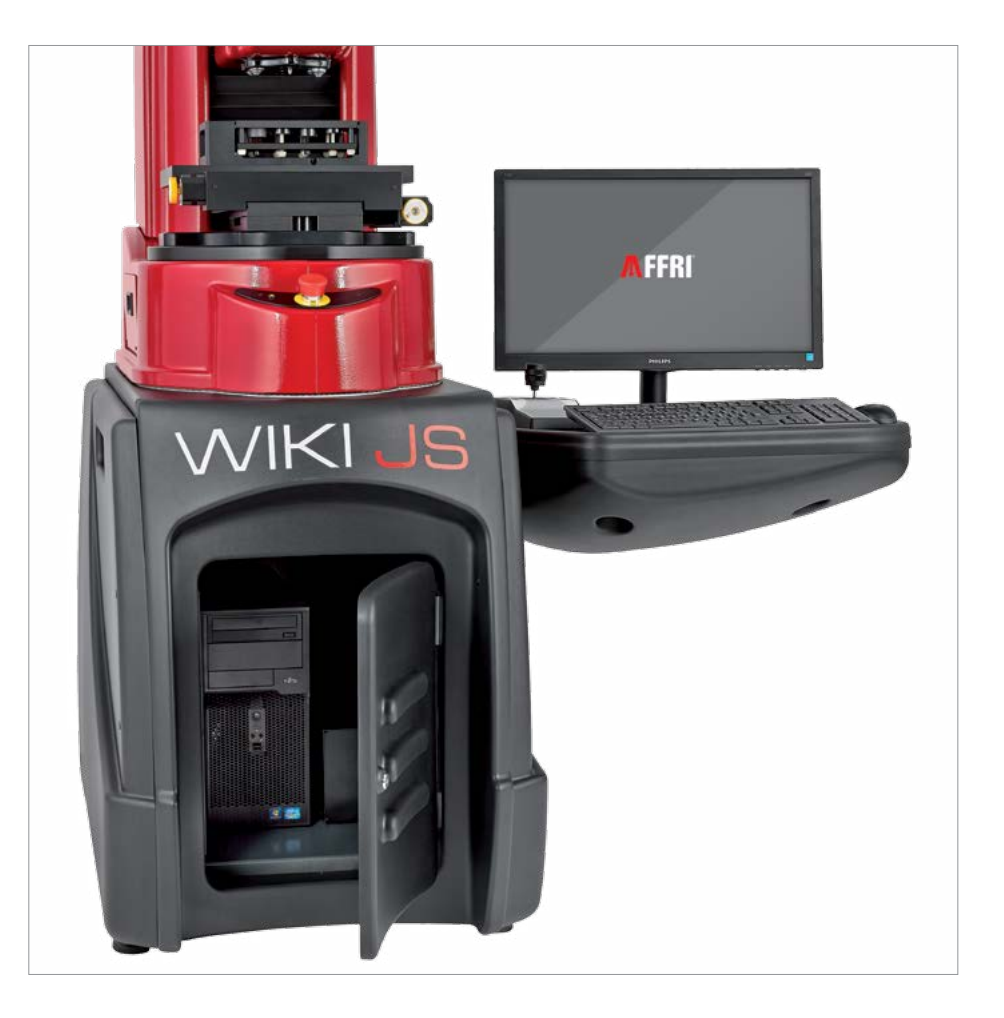

### WORKING STATION

Solid and compact workbench with a large locker to accommodate computer, console and cables. Wide side table, suitable right or left, to have all within operator's reach.

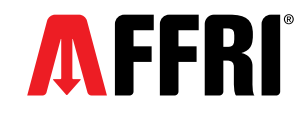

## WIKI JS

#### FORCE RANGE

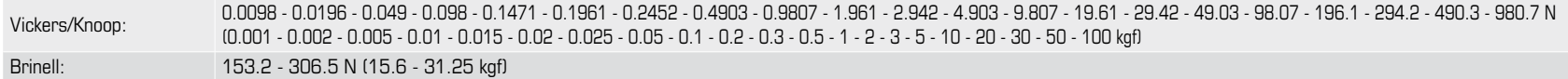

Superficial Rockwell: 147.1 - 294.2 - 441.3N (15 - 30 - 45 kgf)

#### WIKI 100/200 JS FEASIBLE TESTS

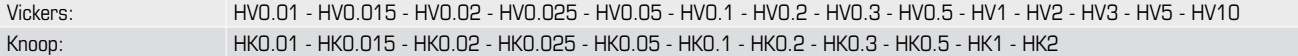

#### WIKI 100/200 JS 3 FEASIBLE TESTS

Vickers: HV0.1 - HV0.2 - HV0.3 - HV0.5 - HV1 - HV2 - HV3 - HV5 - HV10 - HV20 - HV30 Knoop: HK0.1 - HK0.2 - HK0.3 - HK0.5 - HK1 - HK2

#### OPTIONAL TESTS (Applicable to all models)

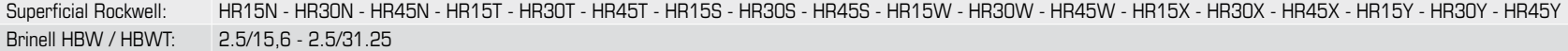

#### TECHNICAL DATA

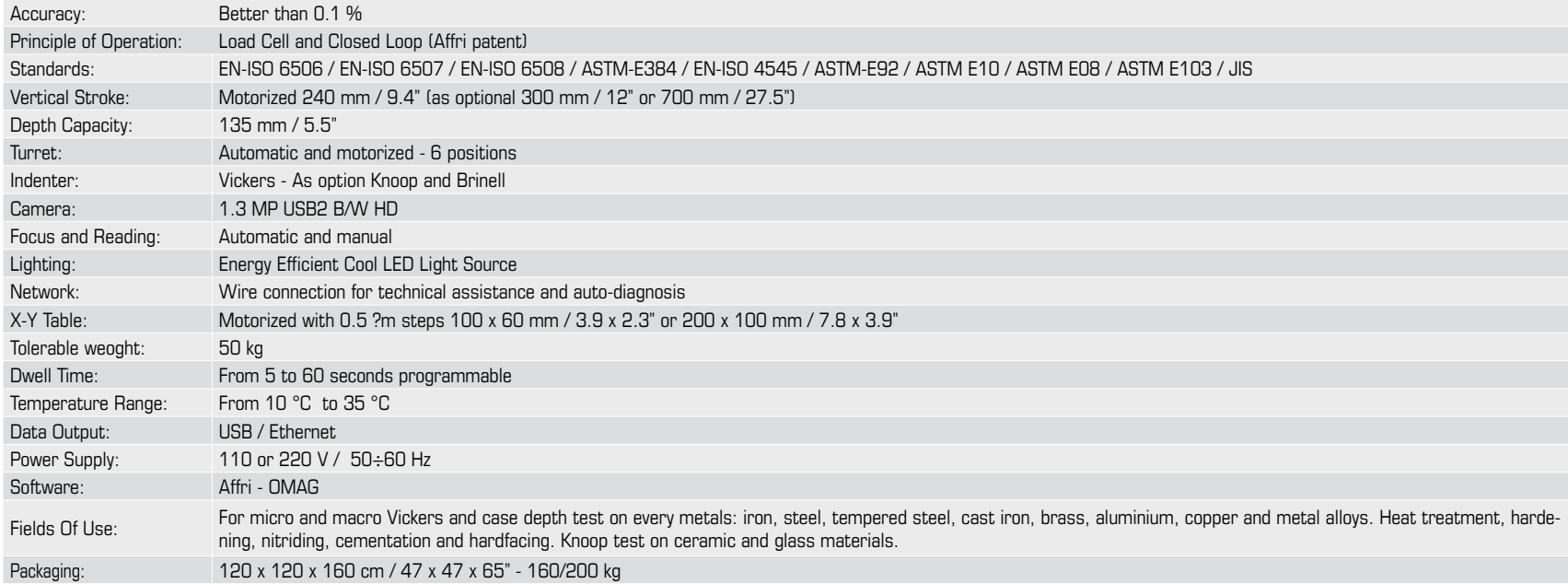

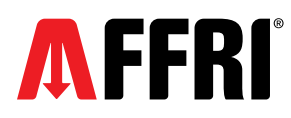

Made by: **Europe**/Asia: OMAG di AFFRI D. S.r.l. Via M. Tagliaferro, 8, I-21056 INDUNO OLONA - CEE (VA) - ITALY Tel. +39 0332 200546 Fax +39 0332 203704 info@omagaffri.com

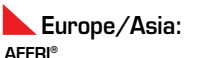

Via M. Tagliaferro, 8, I-21056 INDUNO OLONA - CEE - (VA) - ITALY Tel. +39 0332 201533 +39 0332 206289 Fax +39 0332 203621 info@affri.com - www.affri.com

AFFRI Inc. 850 Dillon Dr. Wood Dale, IL 60191 Tel. 224 374 0931 - 630 303 1588 sales@affriusa.com - www.affri.com America: